**Bluetooth® technology on Sylvac instruments**

How to configure the Sylvac protocoles with Bluetooth® technology.

# **Profile's selection**

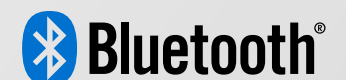

Valid for instruments with firmware  $\geq r$ <sup>4.0</sup>

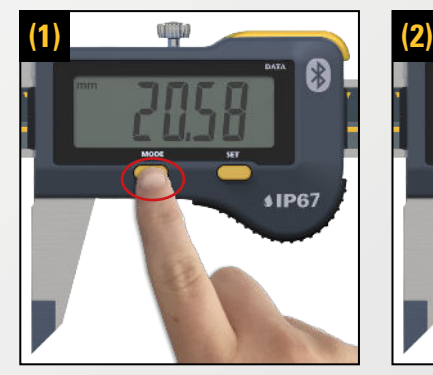

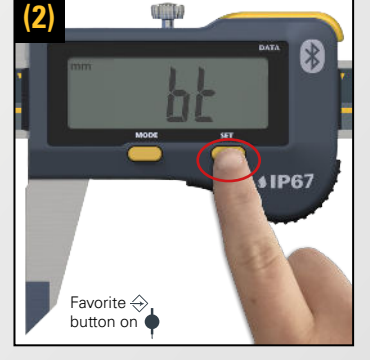

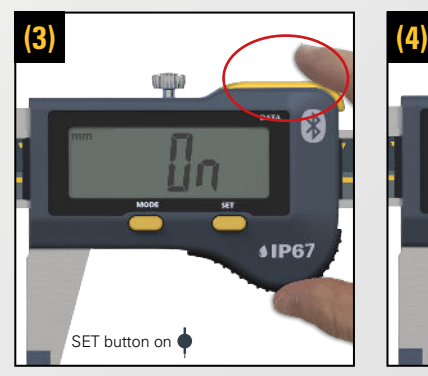

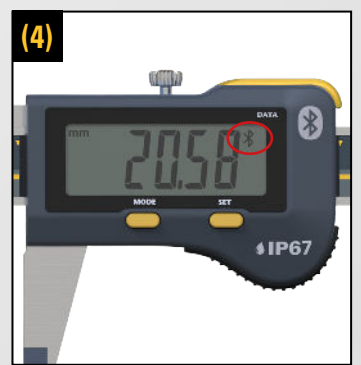

#### **Turning on the Bluetooth® radio**

To enable the Bluetooth® technology on the Sylvac instrument :

- Press the Mode button until reaching the menu  $\kappa$  b<sub>t</sub>  $\kappa$ . (1)
- Then enter the menu by pressing the Set button, press it one more time to reach «  $\mathbf{a}_n$  (2)
- Validate by pressing the Data button. (3)
- The Bluetooth<sup>®</sup> radio is turned on  $(4)$

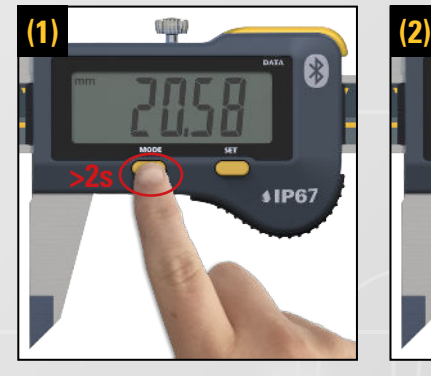

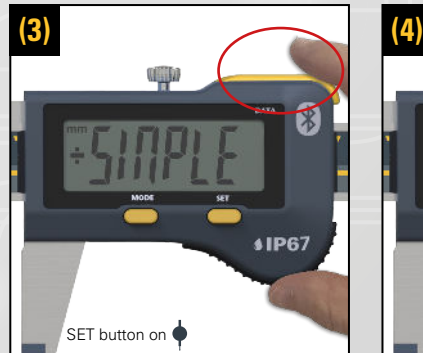

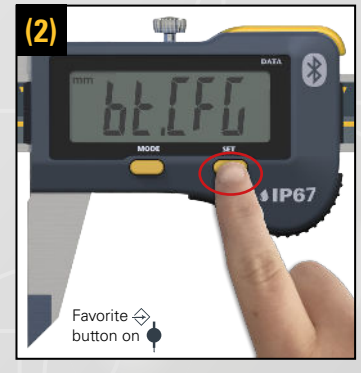

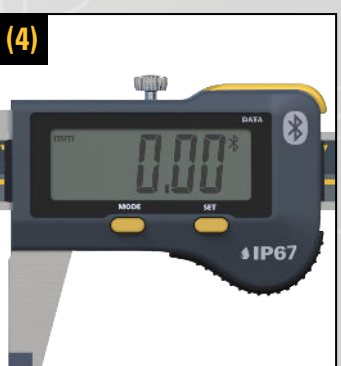

## **Selecting the Bluetooth® profiles (SIMPLE, PAIRED, HID)**

To select the Bluetooth® profiles needed :

- Press the Mode button (>2s) to reach the advanced menu list (1), then press Mode until reaching the menu «  $b$ t  $[F_4, (2)$
- Then enter the menu by pressing the Set button (2), press it again to reach the wanted profile «SIMPLE», « PAIr» or « HId». (The symbol «+» informs you about the current selected profile) (3)
- Validate by pressing the Data button. (3)
- Your profile is now activated. (4)

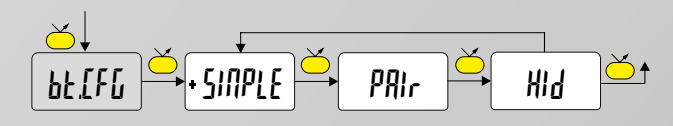

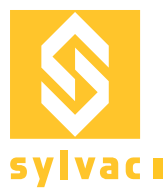

# **Instrument & Bluetooth® reset**

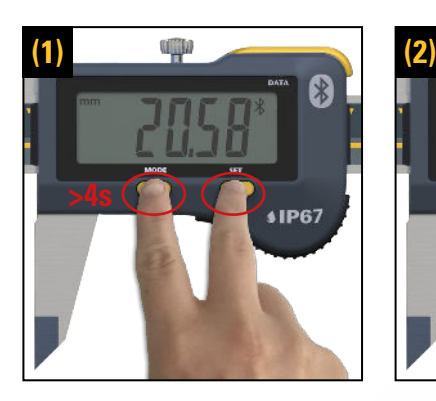

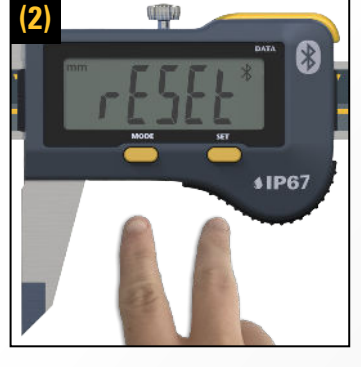

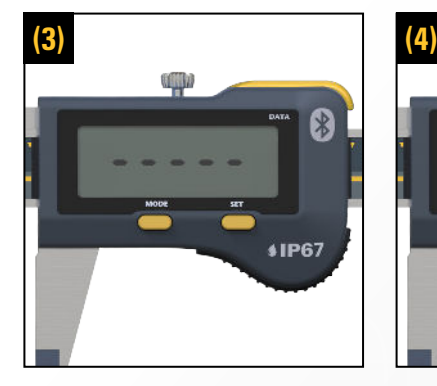

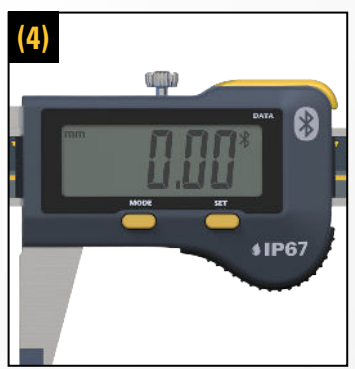

### **Reset of all the instrument settings using the Mode and Set buttons**

To reset the instrument and remove all pairing from devices (the selected profile doesn't change and the Bluetooth® technology is turned on. The instrument parameters go back to factory settings) :

- Press simultaneously the Mode and Set buttons ( $>4$ s) until you see «  $rESE$  » on the display (1), then release the pression. (2)
- The instrument reboots. (3)
- The instrument and the Bluetooth<sup>®</sup> connection are now reset. (4)

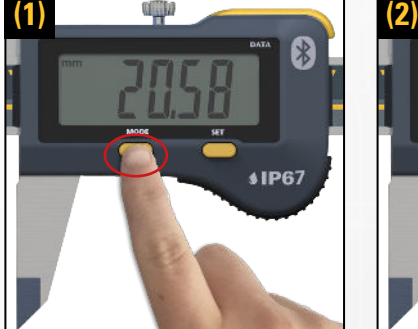

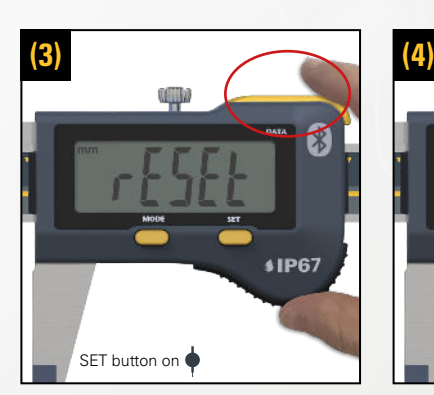

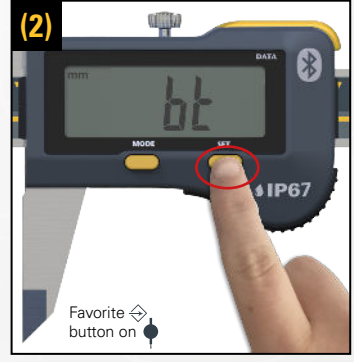

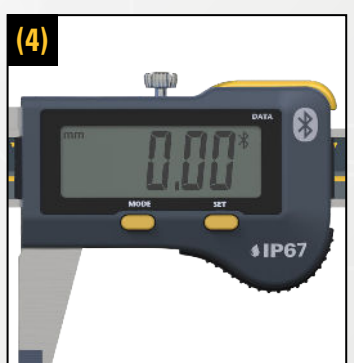

### **Reset of the Bluetooth® pairing information**

To reset the Bluetooth® and remove all pairing from device :

- Press the Mode button until reaching the menu « $b$ k». (1)
- Then enter the menu by pressing the Set button (2), press it again to reach the «  $rESE$  » menu. (3)
- Validate by pressing the Data button. (3)
- The Bluetooth<sup>®</sup> connection is now reset.  $(4)$

\*Only valid for PAIr and HId profiles.

The Bluetooth® word mark and logos are registered trademarks owned by the Bluetooth SIG, Inc. and any use of such marks by Sylvac is under license. Other trademarks and trade names are those of their respective owners